## **Print**

## Operation Guide on Multifunction Printer (MFP)

LF 鄺森活圖書館<br>Eng Sum Wood Library

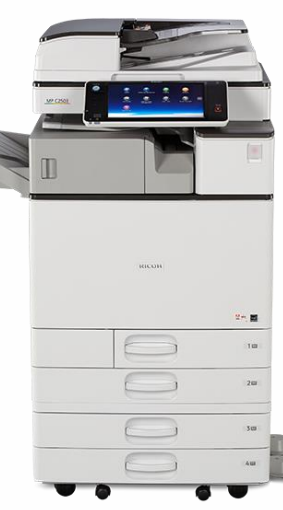

## Check **Status**

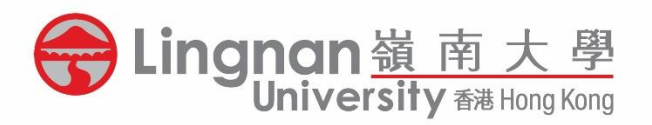

**Note:** 

## **If the Check Status indicator of the machine is in RED, please clear the error or seek assistance from staff before inserting the Octopus Card.**

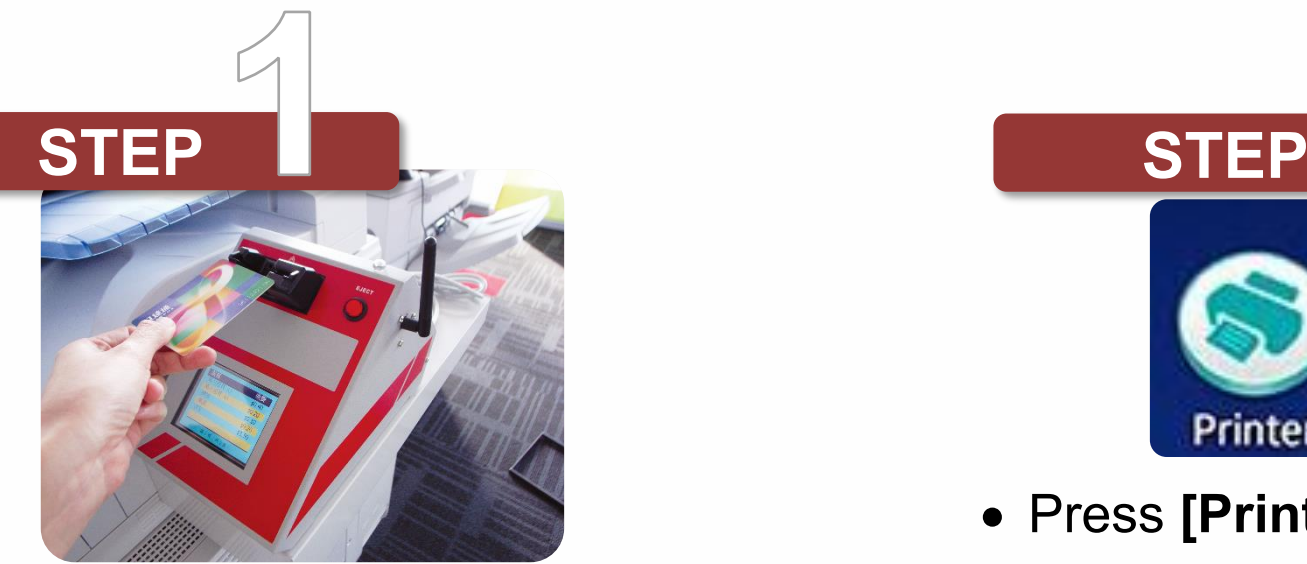

• Insert your Octopus Card into the reader

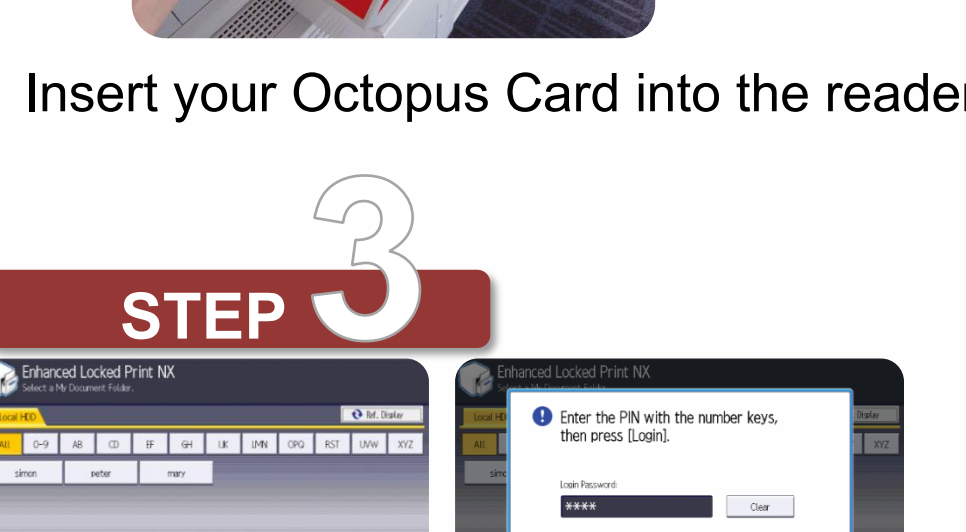

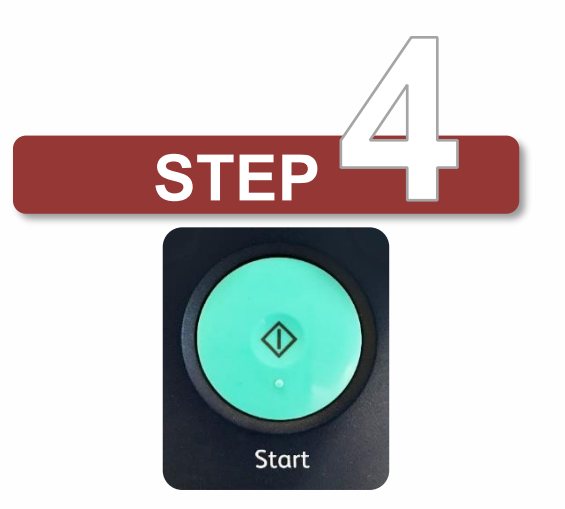

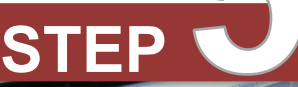

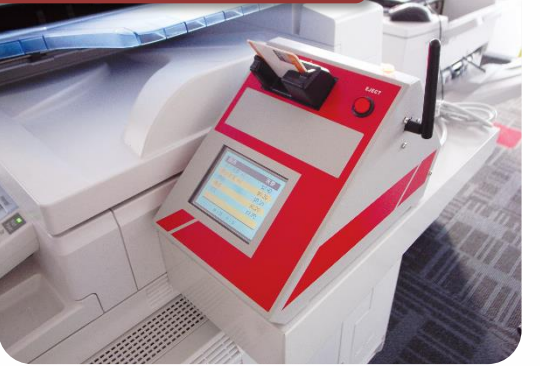

Press **[Printer]** / **[ELP NX]** on the

screen/panel

(Name and Icon may vary on different models)

 Select your self-assigned **User ID** and input **Password (PIN)** to view and select documents to print

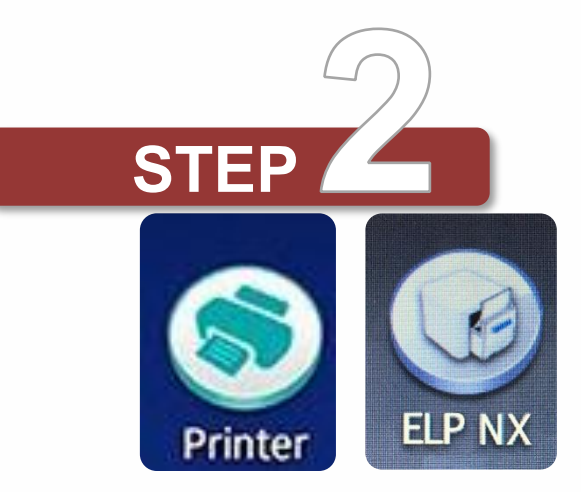

 Press **[Start]** / **[Print]** to continue, and collect printout from the output tray

Remember to press **[Eject]** button to

release your Octopus Card

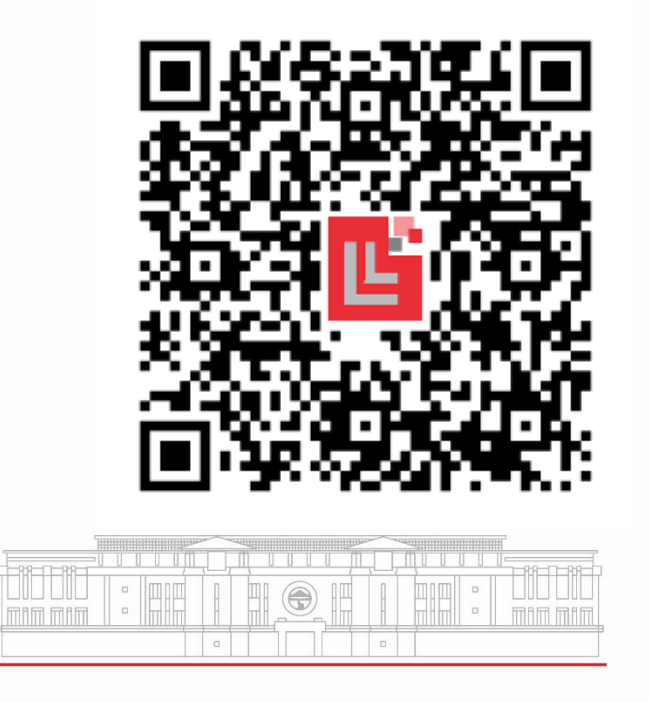